# **[Лабораторія конденсаторів: Основи](https://phet.colorado.edu/uk/simulation/capacitor-lab-basics)**

## **Лабораторна робота (віртуальна) «КОНДЕНСАТОРИ»**

**Мета заняття:** сформувати предметні та цифрові компетентності здобувачів освіти під час роботи в віртуальній конденсаторній лабораторії.

**Мета роботи:** визначити співвідношення між напругою, зарядом, електричною енергією конденсатора та ємністю. Дослідити, як змінюється ємність, коли змінюється площа пластини або відстань між пластинами. Навчитися описувати, як заряд проходить з конденсатора в лампочку.

**Обладнання віртуальної конденсаторної лабораторії:** плоский конденсатор зі змінними параметрами, блок живлення постійного струму; перемикачі однополюсний та двополюсний; з'єднувальні провідники, лампа розжарювання, вольтметр, з'єднувальні провідники.

## **Теоретичні відомості.**

Для накопичення різнойменних електричних зарядів використовуються конденсатори. *Конденсатор* – це пристрій, що складається з двох провідників (обкладок), розділених шаром діелектрика, товщина якого є малою порівняно з лінійними розмірами провідників. Так, дві плоскі металеві пластини, що розташовані паралельно та розділені шаром діелектрика, утворюють *плоский конденсатор.*

Якщо підключити конденсатор до джерела постійної напруги, то конденсатор зарядиться – на його обкладках з'являться рівні за модулем, але протилежні за знаком заряди +  $q$  та  $-q$ . При цьому між обкладками виникне різниця потенціалів  $\varphi_1 - \varphi_2$ , яка в даному випадку співпадає за змістом з напругою *U* між обкладками:

$$
\varphi_1 - \varphi_2 = U \,. \tag{1}
$$

*Електричною ємністю C* конденсатора називають фізичну величину, що визначається відношенням заряду <sup>9</sup> однієї з обкладок конденсатора до різниці потенціалів (напруги) між його обкладками:

$$
C \equiv \frac{q}{\varphi_1 - \varphi_2} = \frac{q}{U} \,. \tag{2}
$$

Ємність *С* характеризує властивість конденсатора накопичувати електричний заряд: при зарядженні різних конденсаторів від даного джерела постійної напруги ( $U = {\rm const}$ ) більший заряд <sup>*q*</sup> з'явиться на обкладках конденсатора з більшою ємністю *C* ( *q CU* ). Одиницею електроємності в СІ  $\epsilon$  фарад (Ф).

З'ясуємо, від яких параметрів конденсатора залежить його ємність. Обмежимося випадком плоского конденсатора.

У зв'язку з тим, що відстань між обкладками плоского конденсатора набагато менша лінійних розмірів його пластин, електричне поле усередині конденсатора можна вважати однорідним. У такому випадку напруга *U* між обкладками дорівнює

$$
U = Ed
$$
\n<sup>(3)</sup>

де *E* – напруженість електричного поля між пластинами;

*d* – відстань між обкладками конденсатора.

Вважаючи поле однорідним, маємо:

$$
E = \frac{\sigma}{\varepsilon \varepsilon_0} = \frac{q}{\varepsilon \varepsilon_0 S} \,, \tag{4}
$$

де  $\sigma$  – поверхнева густина заряду пластини,  $\sigma$ = $q/S$  ;

 $\epsilon$  – діелектрична проникність діелектрика, який заповнює простір між обкладками;

 $^{\mathcal{E}_0}$  — електрична стала;

*S* – площа пластини конденсатора.

Підставивши формули 3) та (4) в (2), отримаємо вираз для ємності плоского конденсатора:

$$
C = \frac{\varepsilon \varepsilon_0 S}{d}.
$$
 (5)

Конденсатори знайшли широке використання в електротехніці та радіоелектроніці: для настроювання радіоприймачів, для згладжування пульсацій струму, для забезпечення з'єднання (роз'єднання) електричного кола, для компенсації реактивної потужності у мережах електропостачання, у датчиках (переміщення, контролю рівня рідини) тощо.

Отже, вимірювання електроємності як основної характеристики конденсатора є важливою задачею електричних вимірювань.

Заряджений конденсатор має запас енергії. Енергія зарядженого конденсатора дорівнює роботі зовнішніх сил, яку потрібно виконати, щоб зарядити конденсатор. є електричною (потенціальною) енергією одиниці об'єму простору, в якому створено електричне поле. Формула для розрахунку енергії зарядженого конденсатора:

$$
W = \frac{q^2}{2c} = \frac{cv^2}{2} = \frac{qU}{2}.
$$
\n(6)

#### **Експериментальна частина.**

*Інструкція щодо правил з техніки безпеки під час робити за комп'ютером:* Працюючи за комп'ютером, необхідно дотримуватися таких правил:

- відстань від екрану до очей повинна встановлювати 60-80 см (відстань витягнутої руки);
- вертикально пряма спина;
- плечі опущені і розслаблені;
- ноги на підлозі і не схрещені;
- лікті, зап'ястя і кисті рук на одному рівні;
- ліктьові, тазостегнові, колінні, гомілковостопні суглоби під прямим кутом.

Не забувайте робити перерву не менше 10 хв. для виконання спеціальних вправ, які знімають зорове стомлення.

#### **Завдання роботи:**

- 1. Виконайте вхід до конденсаторної лабораторії за посиланням: [https://phet.colorado.edu/sims/html/capacitor-lab-basics/latest/capacitor](https://phet.colorado.edu/sims/html/capacitor-lab-basics/latest/capacitor-lab-basics_uk.html)[lab-basics\\_uk.html](https://phet.colorado.edu/sims/html/capacitor-lab-basics/latest/capacitor-lab-basics_uk.html)
- 2. Спочатку працюємо у вкладці «Ємність» (див. внизу екрану, ця вкладка з'являється за замовчуванням).

Зарядіть конденсатор, рухаючи повзунок вгору чи вниз на гальванічному елементі (батарейці) (див. рис.1), при цьому в симуляції з'являються силові лінії електричного поля, заряди на конденсаторі (яким зарядом позитивним чи негативним заряджатимуться пластини плоского конденсатора) за умови натискання і виставлення галочокстікерів у верхньому правому куті екрану.

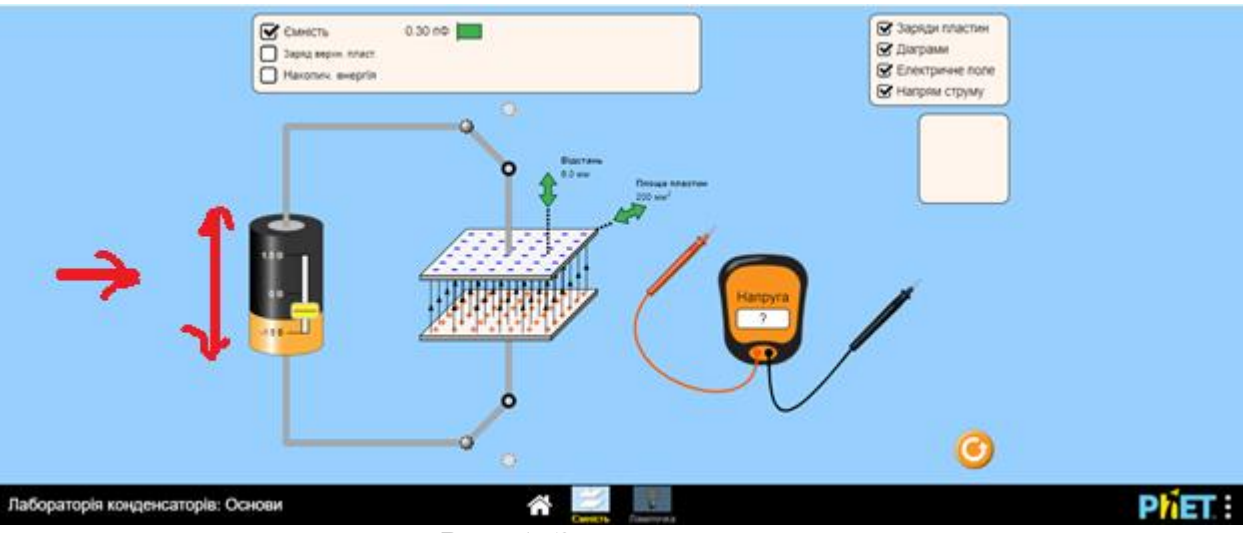

Рис. 1. Зарядка конденсатора

3. Запишіть значення геометричних параметрів конденсатора (площі обкладинок та відстані між ними, які наведені біля конденсатора) та розрахуйте за формулою (5) електричну ємність конденсатора. Порівняйте отриманий результат з тим, що показує віртуальна лабораторія в лівому верхньому куті (попередньо треба натиснути і виставити галочку-стікер біля слова «ємності»).

 $\Pi$ римітка: плоский конденсатор є повітряним ( $\varepsilon = 1$ ).

4. Виконайте 3-5 вимірювань електроємності в лабораторії шляхом виставлення галочки-стікеру біля слова «ємність», змінюючи при цьому відстань між обкладинками (рухаючи повзунок – зелену стрілочку біля слова «відстань» – вгору чи вниз).

- 5. Аналогічні дії виконайте, змінюючи площу обкладинок (рухаючи повзунок – зелену стрілочку біля словосполучення «площа обкладинок» – вгору чи вниз).
- 6. Запишіть висновок щодо залежності ємності плоского повітряного конденсатора від площі його пластин та відстані між пластинами:

7. Використовуючи цифровий вольтметр, який розміщений праворуч екрану (надпис «Напруга»), виміряйте напругу на конденсаторі (переміщення вздовж екрану виконується із використанням комп'ютерної миші, натискаючи та утримуючи ліву її клавішу) (див. рис.2).

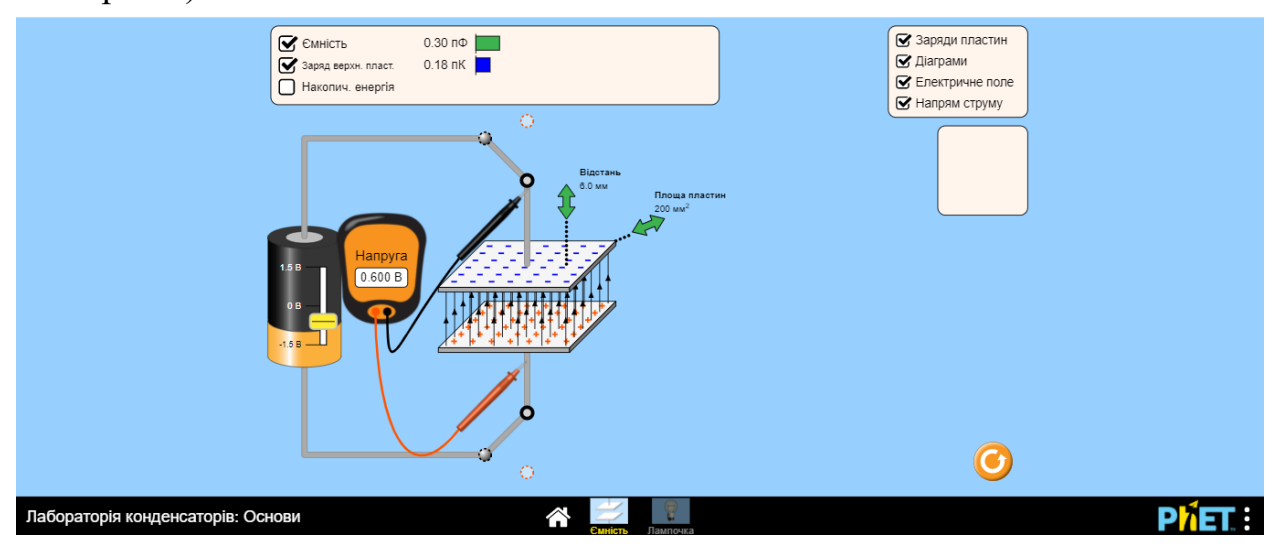

Рис. 2. Вимірювання напруги конденсатора

8. Використовуючи отримані в п. 3 значення ємності конденсатора та в п. 7 значення напруги розрахуйте за формулою (2) заряд конденсатора. Порівняйте отриманий результат із тим, що показує віртуальна лабораторія в лівому верхньому куті (попередньо треба натиснути і виставити галочку-стікер біля словосполучення «заряд верхньої пластини»).

*Примітка:* заряд вимірюється у кулонах *(Кл),* в симуляції є неточність, яка пов'язана з перекладом англомовної її версії.

9. Використовуючи отримані в п. 3 значення ємності конденсатора та в п. 8 значення заряду верхньої пластини розрахуйте за формулою (6) енергію електричного поля конденсатора. Порівняйте отриманий результат із тим, що показує віртуальна лабораторія в лівому верхньому куті (попередньо треба натиснути і виставити галочкустікер біля словосполучення «накопичена енергія»).

10.Зробіть висновок щодо співвідношення між напругою, зарядом, електроємністю та електричною енергією конденсатора.

11.Переходимо до вкладки «Лампочка» (див. внизу екрану, ця вкладка з'являється при її натисканні, утримуючи ліву клавішу миші).

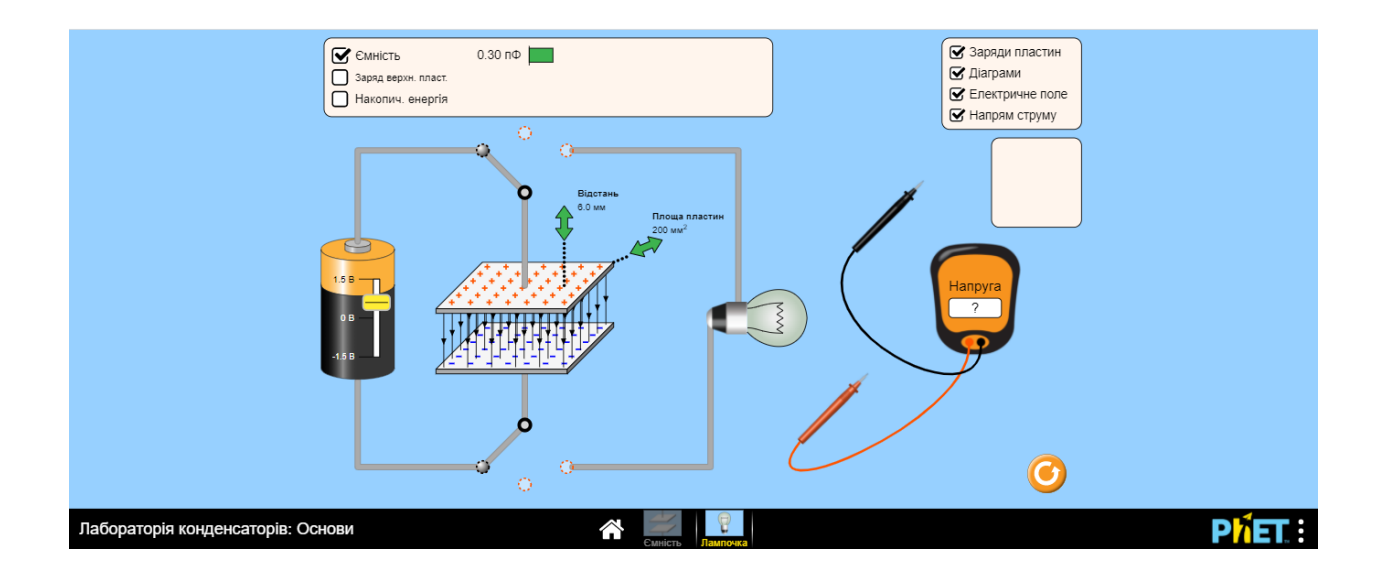

Рис. 3. Вкладка «Лампочка»

12.Замкніть двополюсний перемикач (ліве його положення), при цьому конденсатор заряджається до різниці потенціалів джерела напруги (зарядка відбувається миттєво). Вважаємо опір з'єднувальних провідників дуже малим, в віртуальній симуляції він набуває нульового значення). Запишіть покази ємності, заряду та енергії (попередньо треба натиснути і виставити галочку-стікер біля цих параметрів).

13.Переведіть двополюсний перемикач у праве його положення (натиснувши та утримуючи ліву клавішу миші). Опишіть, як заряд проходить з конденсатора в лампочку (натисніть і виставить галочкистікери у верхньому правому куті екрану). Спостерігайте за показами вольтметра (див. рис. 4).

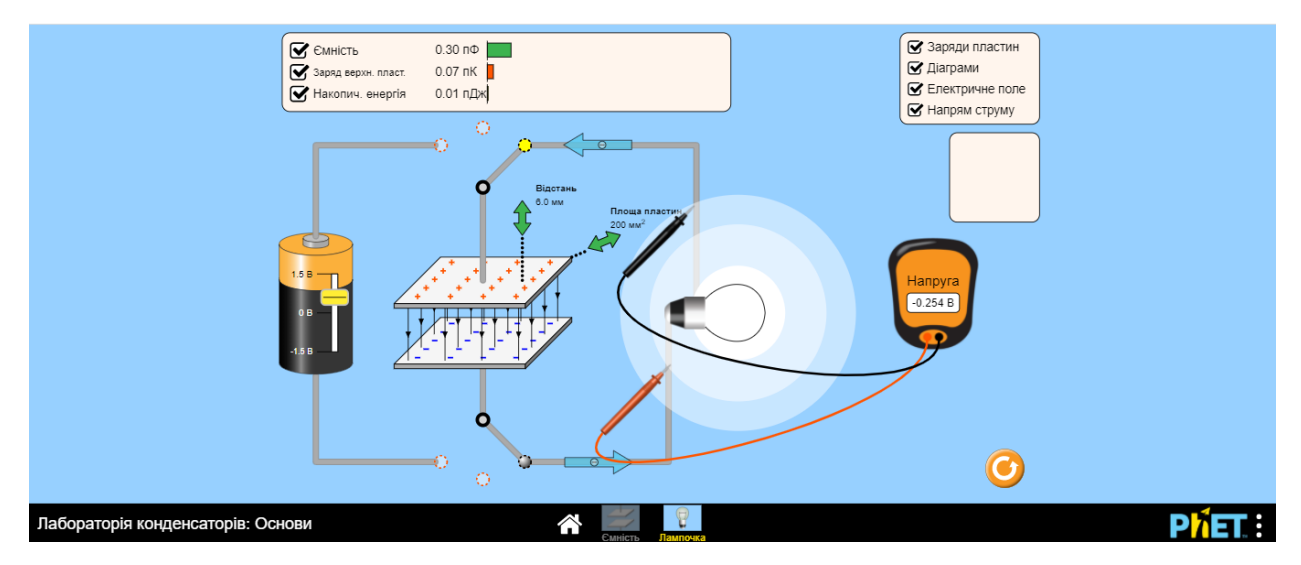

Рис. 4. Розрядка конденсатора

14.Розрахуйте максимально можливі значення електроємності в даній лабораторії та налаштуйте лабораторію на ці параметри (див рис. 5). Зробіть висновок щодо характеру зміни розрядки конденсатора.

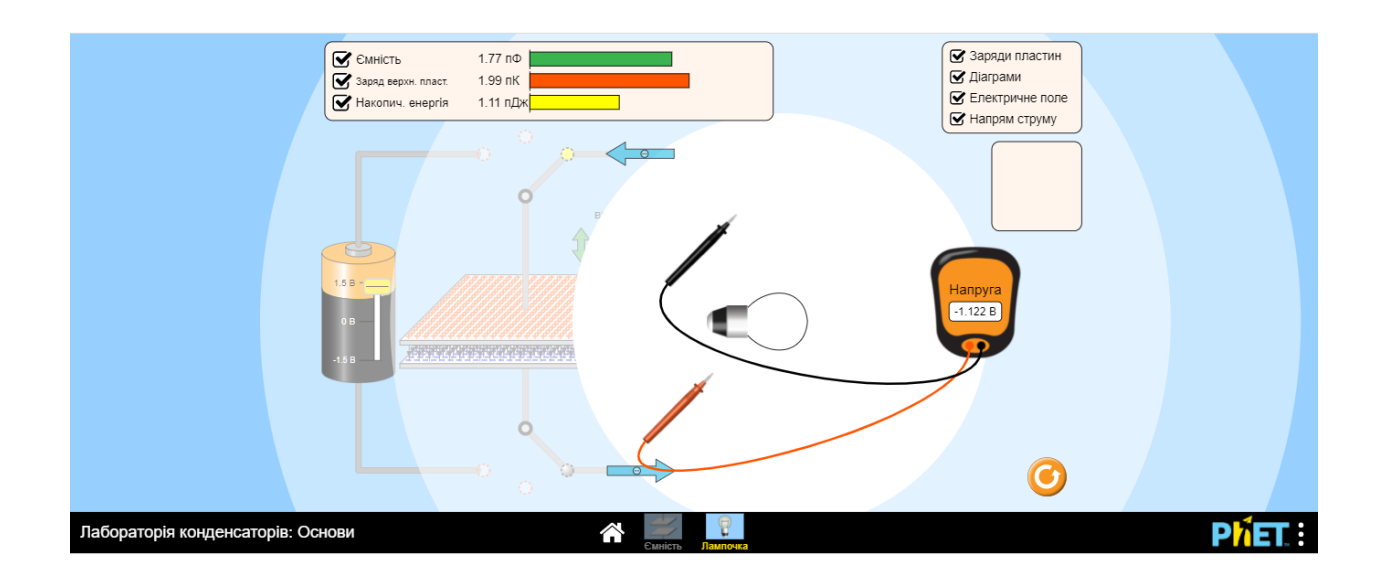

Рис. 5. Розрядка конденсатора за максимальних значень ємності конденсатора

- 15.(**високий рівень**) Увімкніть секундомір (можна використати смартфон із функцією таймер) в той момент, коли перемикач переходить з лівого у праве положення) і починає відбуватися розрядка на конденсаторі. Через кожні 5 с помічайте покази вольтметра. Отримані дані для зручності рекомендую занести до таблиці.
- 16.(**високий рівень**) За даними таблиці побудуйте графік залежності падіння напруги на лампі від часу під час розрядки конденсатору. Зробіть висновок.

**Зробіть аналіз отриманих результатів, запишіть висновки.** 

## **Виконайте завдання для самоконтролю:**

**1.** Які величини можна визначити за наведеними виразами? Встановіть відповідність:

$$
\frac{q^2}{2C}
$$

А Напруженість поля усередині плоского

конденсатора

 $\mathfrak{D}$  $\varepsilon \varepsilon_{\text{o}} S$ *d* Б Модуль сили притягання між обкладками конденсатора

3  $U/d$ В Енергія електричного поля конденсатора

 $\Delta$  $C \cdot U$ Г Ємність плоского конденсатора

Д Заряд на обкладці конденсатора

**2.** Яка фізична величина є силовою характеристикою електричного поля?

А. Електричний заряд. Б. Електроємність.

В. Різниця потенціалів. Г. Напруженість.

**3.** На рис. 6 наведено шкільний розсувний конденсатор. Він є …

А. … сферичним. Б. … плоским.

В. … циліндричним. Г. … кульовим.

**4.** Діелектрична проникність діелектрика показує, …

А. … у скільки разів напруженість поля в діелектрику більше напруженості поля у вакуумі.

Б. … у скільки разів напруженість поля в діелектрику менше напруженості поля у вакуумі.

В. … на скільки напруженість поля в діелектрику більше напруженості поля у вакуумі.

Г. … на скільки напруженість поля в діелектрику менше напруженості поля у вакуумі.

**5.** Яка з наступних змін параметрів не призведе до збільшення заряду конденсатора?

А. Збільшення площі пластин. Б. Зменшення відстані між пластинами.

В. Збільшення товщини пластин. Г. Збільшення напруги між пластинами.

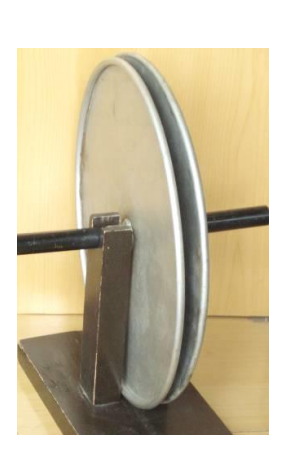

Рис. 6 Шкільний конденсатор

**6.** Коли напруга на конденсаторі дорівнює 200 В, модуль заряду кожної з його пластин 2·10-3 Кл. Знайдіть ємність конденсатора.

А. 4 мкФ. Б. 10 мкФ. В. 40 мкФ. Г. 100 мкФ.

**7**. Як зміниться ємність плоского повітряного конденсатора, якщо відстань між пластинами зменшити у 5 разів?

А. Зменшиться у 5 разів. В. Залишиться незмінною.

В. Збільшиться у 5 разів. Г. Збільшиться у 25 разів.

**8.** Який конденсатор (з тих, що зображені на рис. 7) можна вмикати в мережу змінної напруги 220 В?

А. Конденсатор 1. Б. Конденсатор 2.

В. Конденсатор 3. Г. Будь-який з наведених.

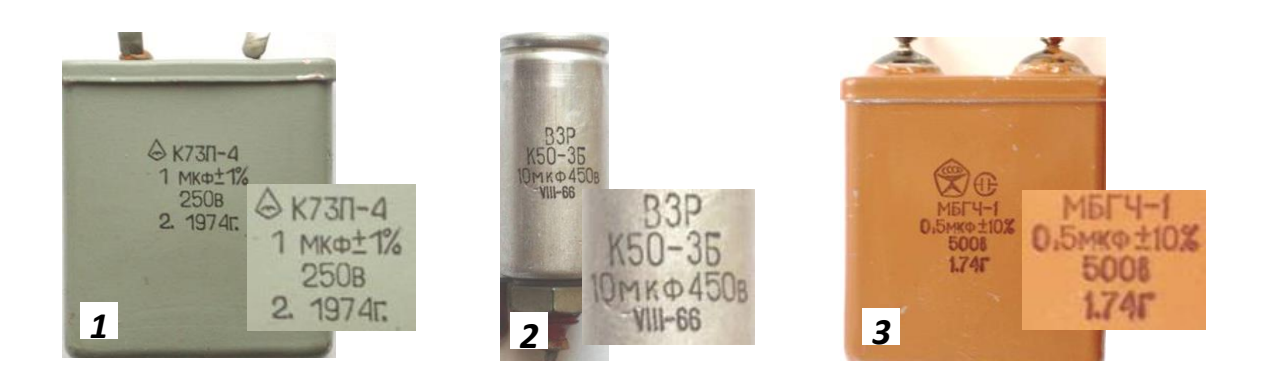

Рис. 7. Конденсатори

# **Винахідницька задача (високий рівень).**

**1.** Розкрийте таємницю чорного ящика (рис. 8), якщо після замикання контакту вимикача S (за допомогою якого подається напруга на чорний ящик) лампа Н починає світитися не "одразу", а лише через деякий час.

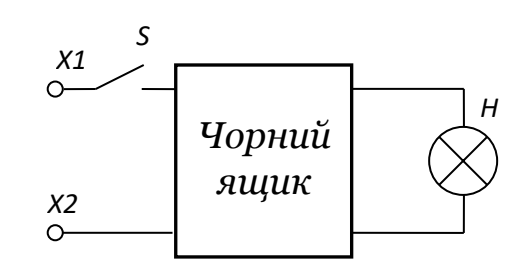

Рис. 8. Чорний ящик до винахідницької задачі

# **Критерії оцінювання навчальних досягнень при виконанні віртуальної лабораторної роботи:**

При оцінюванні рівня володіння учнями практичними вміннями та навичками під час виконання віртуальних лабораторних робіт нами враховуються знання алгоритмів спостереження, етапів проведення дослідження (планування дослідів чи спостережень, збирання установки за схемою; проведення дослідження, знімання показників з приладів), оформлення результатів дослідження - складання таблиць, побудова графіків тощо; обчислювання похибок вимірювання (за потребою), обґрунтування висновків проведеного експерименту чи спостереження.

Рівень складності віртуальної лабораторної роботи задається через:

- зміст та кількість додаткових завдань і запитань відповідно до теми роботи;
- різний рівень самостійності виконання роботи (при постійній допомозі вчителя, виконання за зразком, докладною або скороченою інструкцією, без інструкції);
- організацію нестандартних ситуацій (формулювання учнем мети роботи, складання ним особистого плану роботи, обґрунтування його, визначення приладів та матеріалів, потрібних для її виконання, самостійне виконання роботи та оцінка її результатів).

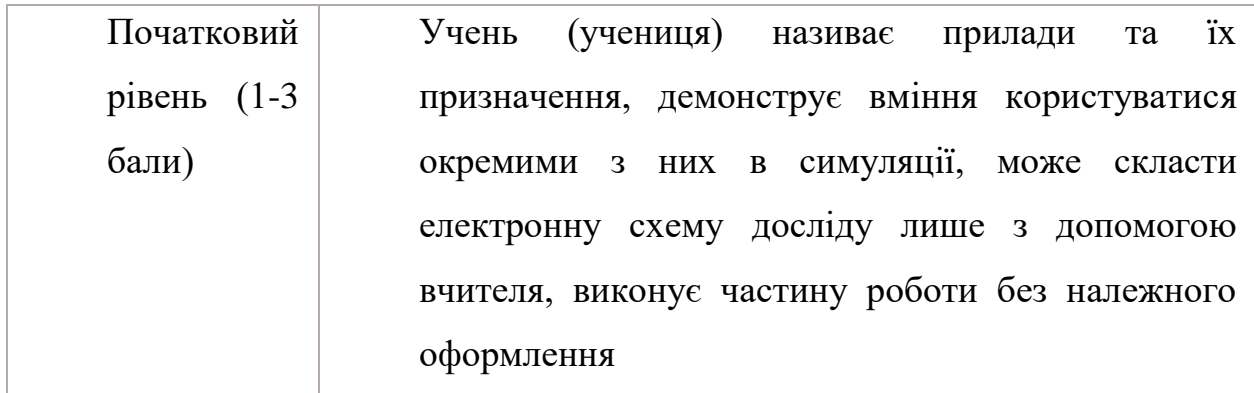

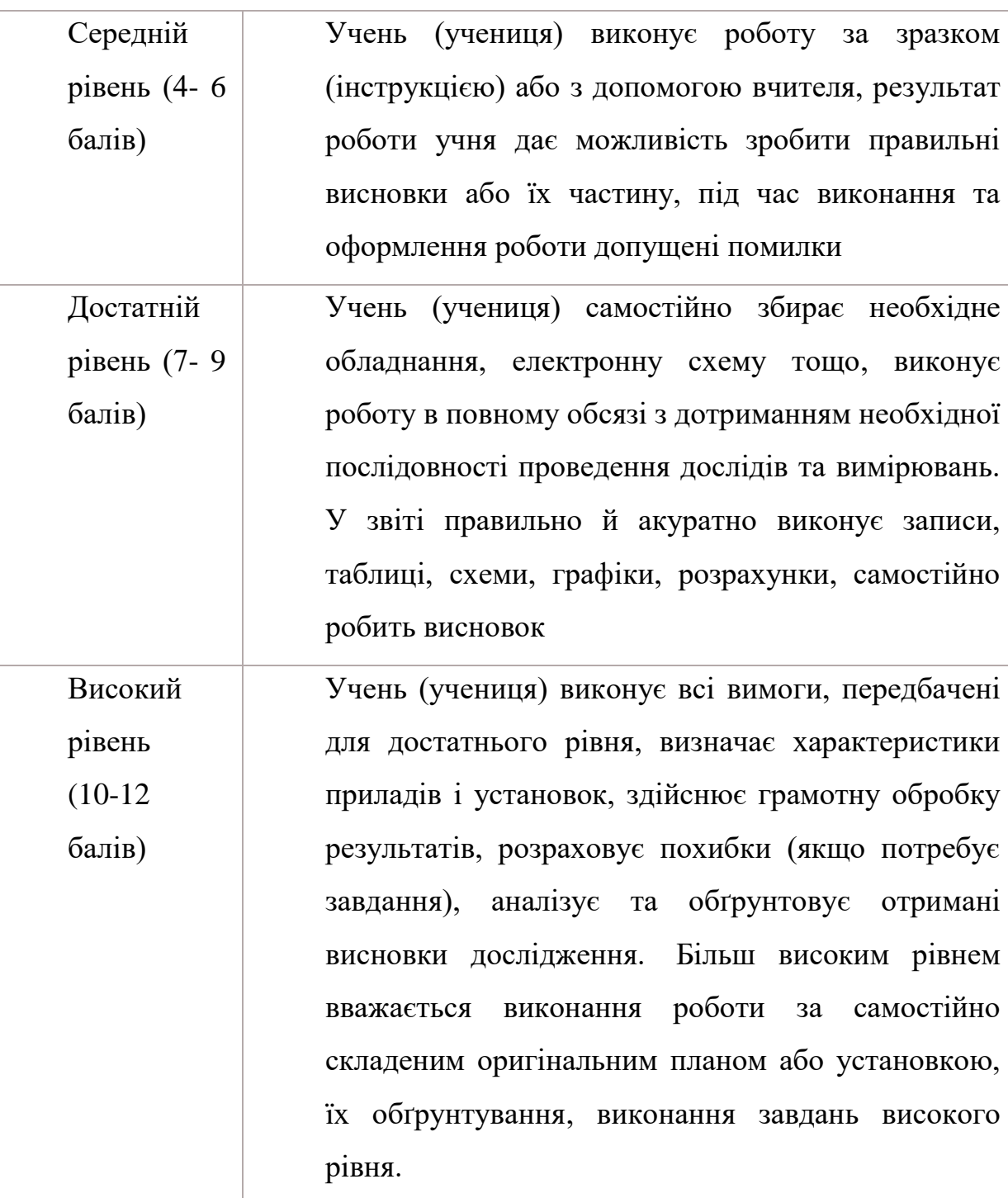

# **Література:**

1. Андрєєв А. М., **Тихонська Н. І.** Методи розвитку в учнів експериментаторських умінь в умовах дистанційної форми навчання. Збірник наукових праць «Педагогічні науки». Херсон : ХДУ, 2020. Вип. 90. С. 22–27. [Index Copernicus; категорія «Б» переліку наукових фахових видань України].

2. Андрєєв А. М., Іваницький О. І., **Тихонська Н. І.** Практикум зі шкільного фізичного експерименту : навч. посіб. для здобувачів ступеня вищої освіти бакалавра спеціальності «Середня освіта» освітньо-професійної програми «Середня освіта (Фізика)». Одеса : Видавничий дім «Гельветика», 2021. 228 с.